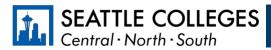

## Which accounts do I need while a student at Seattle Colleges?

You will use a combination of your **ctcLink** account and your **MySeattleColleges** account while a student at Seattle Colleges. The table below provides a brief overview of what each account is for and the systems you access with each one.

| Account           | ctcLink account                                                                                                    | MySeattleColleges account                                                                                                    |
|-------------------|----------------------------------------------------------------------------------------------------|----------------------------------------------------------------------------------------------------|
| What is it?       | Your ctcLink account is your official student account for WA State Community and Technical Colleges.                                                                                                    | Your MySeattleColleges account gives you access to technology tools and systems used at Seattle Colleges.                                                                                     |
| Use it to:        | Access your enrollment record, grades, financial aid information, and all official student records in ctcLink.  Register for, add, and drop classes. View or update student information and contact information. Pay tuition and fees. Handle Financial Aid processes and accept Financial Aid awards. View final grades, unofficial transcripts, and track academic progress. Apply for Graduation. Find advisor and instructor contact information.  Access Canvas Create and Reset MySeattleColleges account | When you apply:  MyCentral/MyNorth/MySouth  Starfish  When you register for classes:  Office 356  College Email (Outlook)  Campus Wi-Fi  On-campus and remote computer labs  Library services |
| Login Credentials | 9 digit number that starts with 101, 102, 201, or 202 and the password you create when you activate your account.  Password does not expire.                                                                                                    | MySeattleColleges username and password  Typically, your <b>FirstName.LastName</b> and the password you create.  Password expires every 120 days.                                             |
| Resources & Links | <ul> <li>ctcLink Resources for Students</li> <li>Activate your Account (pdf) and Video</li> <li>Basic Navigation</li> <li>https://myaccount.ctclink.us/</li> </ul>                                                                                                    | IT Services: MySeattleColleges  Create/Reset your password  Video Tutorial (1:16 min)                                                                                                    |

## Where do I...? ctcLink, Starfish, Canvas, and MyNorth/Central/South

You will use ctcLink, Starfish, Canvas, and MyCentral, MySouth, or MyNorth while you're a student at Seattle Colleges. The table below provides a brief overview of what each system is for, along with relevant resources and login information.

| Tech Tools                      | Use it to:                                                                                                    | Important Links                                   | Login Credentials                                                                                          |
|---------------------------------|----------------------------------------------------------------------------------------------------|---------------------------------------------------|----------------------------------------------------------------------------------------------------|
| ctcLink                         | <ul> <li>Register for, add, and drop classes.</li> <li>View or update student information and contact information.</li> <li>Pay tuition and fees.</li> <li>Handle Financial Aid processes and accept Financial Aid awards.</li> <li>View final grades, unofficial transcripts, and track academic progress.</li> <li>Apply for Graduation.</li> <li>Find advisor and instructor contact information.</li> </ul>                     | Log in to ctcLink  ctcLink Resources for Students | ctcLink ID and password *When using ctcLink for first time, you may select your old SID number for access. |
| Starfish                        | <ul> <li>Schedule appointments with advising, tutoring, and financial aid.</li> <li>Find information about advising and tutoring: contact and drop-in.</li> <li>View current instructor contact and course information.</li> <li>Find digital to-do items and checklists assigned by their advisors.</li> <li>View notes from advising appointments (if they were sent to you) and other messages sent through Starfish.</li> </ul> | Log in to Starfish  Starfish Help for Students    | MySeattleColleges username and password *SeattleColleges passwords expire every 120 days.                  |
| Canvas                          | <ul> <li>Access class materials: syllabus, lectures, discussions, assignments, and other class work.</li> <li>Submit assignments.</li> <li>Participate in discussions and other class tasks.</li> <li>View grades on assignments and quizzes.</li> <li>Contact instructors.</li> </ul>                                                                                                    | North Canvas Central Canvas South Canvas          | ctcLink ID and ctcLink password                                                                            |
| MyNorth<br>MyCentral<br>MySouth | <ul> <li>Submit course evaluations.</li> <li>Create new or access existing Educational Plans.</li> <li>Make parking payments.</li> </ul>                                                                                                    | MyNorth<br>MyCentral<br>MySouth                   | MySeattleColleges username and password *SeattleColleges passwords expire every 120 days.                  |